## **Referências Bibliográficas**

[1] Ojanperä T. and Prasad R., "Wideband CDMA for third generation mobile communications", Artech House, 1998

[2] Apostila e Notas de Aula do Curso de Planejamento de Sistemas Celulares - Professor Luiz Alencar Reis da Silva Mello, CETUC - PUC/Rio, 2001.

[3] Wacker, Achim; Laiho, Jaana; Sipilä, Kari; Heiska, Kari; Heikkinen, Kai. NPSW, Matlab Implementation of a Static Radio Network Planning Tool for wideband CDMA.

[4] Holma H. and Toskala A., "WCDMA for UMTS: radio access for third generation mobile communications", John Wiley, 2000.

[5] Castro J. P., "The UMTS Network and Radio Access TechnologyAir\Interface Techniques for Future Mobile Systems", John Wiley, 2001.

[6] Viterbi,A.J. CDMA Principles of Spread Spectrum Communication, Addison, Wesley, 1995, p.198.

[7] Theodore S. Rappaport, "Wirelless Communications – Principles & Practice," Prentice Hall Communications Engineering and Emerging Technologies Series, 1996.

[8] Goodman D. J., "Wireless Personal Communications Systems", The Addison-Wesley Wireless Communications Series, 1999.

# **A1 Apêndice 1 – Programa NPSW – Matlab Implementation of a Static Radio Network planning tool for wideband CDMA.**

Esse apêndice descreve o funcionamento básico do programa NPSW. O NPSW foi utilizado para o planejamento do sistema WCDMA. O software apresenta também ferramentas para o cálculo de capacidade e de cobertura [3].

## **A.1.1. Processo de Predição de Cobertura**

#### **A.1.1.1. Para o Uplink**

Um dos objetivos na direção de uplink é alocar as potências de transmissão das estações móveis de modo que os níveis de interferência nas estações base convirjam. As estações móveis estão conectadas ao melhor servidor. A potência de transmissão da estação móvel é baseada no nível de sensibilidade do melhor servidor, no serviço que a estação móvel está utilizando e na perda do link. Após todas as estações móveis estarem transmitindo, a interferência pode ser reestimada e um novo cálculo de tráfego e nível de interferência são estimados para cada estação base.

Dependendo da definição do melhor servidor, a estação móvel pode ser alocada para uma nova estação base, a potência de transmissão da estação móvel é realocada e, mais uma vez, a análise de interferência é realizada. Esse procedimento é repetido até a interferência recebida nas estações base ser menor do que o valor especificado.

#### **A.1.1.2. Para o Donwlink**

O objetivo na direção de downlink é alocar a potência de transmissão correta das estações base para cada estação móvel. A estimativa da potência de transmissão correta requer iterações, uma vez que a taxa de sinal-ruído em cada estação móvel depende das potências de alocadas para as outras estações móveis.

A ortogonalidade no downlink é considerada. As predições no downlink consideram todas as conexões de soft handover.

#### **A.1.2. Estrutura do Software**

A estrutura do software segue aproximadamente o processo de predição de cobertura. Existem basicamente quatro etapas: inicialização geral, combinação das iterações de uplink e de downlink, pós-processamento e visualização.

Na fase de inicialização, todos os parâmetros são lidos, a memória é alocada e são realizados cáculos que só podem ser realizados uma vez, como o cálculo da perda por percurso.

Nas iterações de uplink e downlink, diversos parâmetros são calculados interativamente, sendo que, na última etapa, as informações calculadas podem ser pós-processadas para produzir gráficos e estatísticas.

Depois de realizados todos esses procedimentos, o programa é encerrado. Porém, uma vez que uma análise não é suficiente, os parâmetros devem ser modificados e todo o processo, repetido. Veja, na figura A.1, o esquema do programa NPSW.

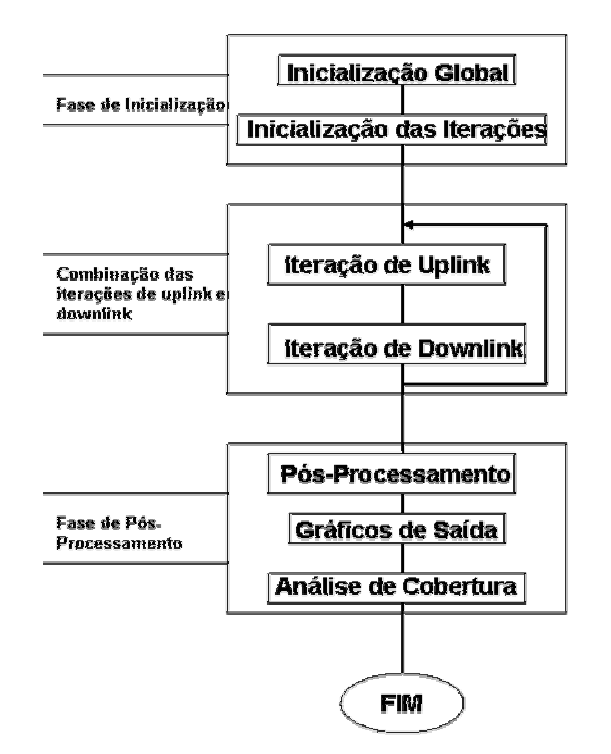

Figura A.1 – Esquema do funcionamento do software NPSW.

# **A.1.3. Procedimento Geral de Inicialização**

Antes de começar o processo de planejamento, vários parâmetros que descrevem o sistema e a rede devem ser configurados. Existem três funções para determinar esses parâmetros de inicialização:

- npswsys.m a função define os parâmetros que descrevem o sistema a ser planejado. Determina os parâmetros que devem ser mantidos fixos durante todo o processo de planejamento.
- npswini.m aqui são incluídos parâmetros globais, que podem ser modificados durante todo o processo de planejamento ou diferentes simulações.
- mapini.m esta função possui todos os parâmetros que descrevem as propriedades geográficas da rede.

## **A.1.3.1. Funções de Inicialização**

Aqui é apresentada uma visão geral dos parâmetros de entrada do software. Todos eles podem ser ajustados de modo que o software trabalhe com o perfil desejado de sistema.

#### **A.1.3.1.1 Definindo os Parâmetros do Sistema**

Os parâmetros gerais do sistema estão na função npswsys.m. Alguns dos parâmetros contidos nessa função são:

- Freqüência: a freqüência da protadora em MHz.
- Channelspacing: o espaço entre portadoras em Hz se mais de uma portadora é utilizada pelo sistema.
- W: a taxa de chip em Hz.
- Thermal\_noise\_density: a quantidade de ruído térmico No em dBm/Hz. Esse valor é definido por  $No = K.T$ , onde K é a constante de Boltzmam e T a temperatura absoluta em K.
- BS noise figure: a figura de ruído do receptor em dB.
- MS noise figure: a figura de ruído do receptor da estação móvel em dB.
- msHeight: a altura default da antena da estação móvel em metros.

## **A.1.3.1.2. Parâmetros Globais**

Os parâmetros globais não são necessariamente dependentes do sistema a ser planejado ou estudado e não precisam ser fixos. Alguns desses parâmetros são:

> • Parâmetros da estação móvel: entre eles ganho de antena, número de estações móveis, body loss da estação móvel, a quantidade de interferência que uma estação móvel está sofrendo da transmissão da estação base em canal adjacente.

- Parâmetros da estação base: entre eles o número de estações base, a sensibilidade da estação base em dBc como função do canal de offset, etc.
- Parâmetros necessários nas iterações de uplink: a velocidade da estação móvel de referência em Km/h,a potência de transmissão máxima da estação móvel de referência em dBm, etc.
- Parâmetros necessários nas iterações de downlink.
- Parâmetros Comuns no Uplink e no Downlink.
- Parâmetros utilizados na análise do canal comum e no canal dedicado.

#### **A.1.3.1.4. Parâmetros do Mapa**

Apresenta os parâmetros geográficos da rede, entre eles:

- Dimensões do mapa em m.
- Área do mapa.
- Resolução: todas a localizações da rede são mapeadas em m em um grid onde a distância entre os pixels vizinhos são especificados.

### **A.1.4. Visualizando os resultados**

Os resultados, em sua maioria, são apresentados na forma de gráficos após as iterações terem convergido e o pós-processamento ser realizado. Aqui são apresentados algumas das saídas do software após realizado o planejamento.

- Número de usuários por Pixel: apresenta um mapa com o número de usuários por pixel.
- Taxa de bit por usuários por pixel: representa em um mapa os usuários de acordo com sua taxa de bit. Pode-se visualizar mapas separados para os usuários iniciais, para os usuários remanescentes após as iterações e para os usuários sem serviço.
- Tráfego na célula: dois mapas podem ser apresentados, contendo o tráfego na célula junto com o melhor servidor de uplink.
- Potência de Transmissão para Estação móvel: apresenta um histograma, mostrando as probabilidades de uma estação móvel transmitir uma certa potência.
- Nível de Sinal Ruído em Uma Estação Base: apresenta, para cada estação base desejada, um mapa mostrando os níveis recebidos por todos os pixels. As estações móveis estão transmitindo com a potência alocada durante a iteração de uplink.
- Nível de Sinal Ruído recebido pelas estações móveis: apresenta um histograma com as probabilidades para a potência recebida em cada estação móvel.
- Perda no Link: uma caixa de diálogo permite ao usuário escolher para qual estação base apresenta as perdas no link. Pode-se selecionar também para mostrar a composição de perdas no link. Assim, a composição de perdas no link de todas as estações base é representada.
- Distribuição de Tráfego: um gráfico é gerado com 4 subgráficos. O primeiro, na parte esquerda superior, apresenta a taxa de dados acumulado em todos os pixels do mapa. O segundo gráfico, na parte direita superior, representa a taxa média de uma célula juntamente com o gráfico de melhor servidor de uplink. Os gráficos inferiores mostram a taxa de saída total na direção de downlink e de uplink juntamente com o melhor servidor apropriado.
- Conexões de Donwlink para estação base: é gerado um gráfico que apresenta todas as conexões de downlink para as estações base selecionadas.
- Conexões de Downlink para Estação Móvel: é gerado um gráfico que apresenta todas as conexões de downlink para as estações móveis selecionadas.
- Probabilidade de área de cobertura: o menu "area coverage" permite ao usuário selecionar diferentes análises de cobertura. As seguintes implementações são possíveis:
	- CPCH's Ec/Io coverage,
	- CCPCH's EB/NT coverage,
- **Uplink dedicated channel coverage,**
- Downlink dedicated channel coverage,
- **Paging Channel Coverage,**
- **Forward Access Channel Coverage**

Esses são só alguns dos resultados que o programa apresenta. Para saber todos os possíveis resultados e recursos do programa basta consultar o manual em [3].

# **A2 Índice de Siglas**

Na lista abaixo está o significado das siglas mais referenciadas no presente trabalho, na ordem que elas aparecem no trabalho:

WCDMA – Wideband Code-Division Multiple-Acess

CDMA – Code Division Multiple Acess

TDMA – Time Division Multiple Acess

FDD – multiplexação por divisão de freqüência

TDD – multiplexação por divisão de tempo

OVSF – orthogonal variable spreading factor

QoS – qualidade de serviço

BCCH - Broadcast Control Channel

PCCH - Paging Control Channel

DCCH - Dedicated Control Channel

CCCH - Common Control Channel

TCH - Canais de Tráfego

DTCH - Dedicated Traffic Channel

#### ODTCH - ODMA Dedicated Traffic Channel

DCH - dedicated channel

BCH - Broadcast Channel

FACH - Forward Access Channel

PCH - Paging Channel

RACH - Random Access Channel

CPCH - Commom Packet Channel

DSCH - Downlink Shared Channel

uplink DPDCH - uplink dedicated physical data channel

uplink DPCCH - uplink dedicated physical control channel

- PRACH physical random access channel
- DPCH Downlink Dedicated Physical Channel
- DSCH Physical Downlink Shared Channel
- CPICH Primary and Secondary Common Pilot Channels
- CCPCH Primary and Secondary Common Control Physical Channels

SCH - Syncronization Channel